# **LOTERÍA PRIMITIVA: LISTAS**

### **OBJETIVO**

Con esta aplicación vamos a simular un sorteo de lotería primitiva y la comprobación de la apuesta previa realizada por el usuario.

Este ejercicio pretende trabajar el concepto de listas, de selección aleatoria de elementos y por supuesto intensificar el uso de variables.

## **DISEÑO DE LA PANTALLA**

En el diseño de la pantalla usamos 3 componentes fundamentales: etiquetas, botones y campos de texto. Los campos de texto (azul) para que el usuario escriba su apuesta. Las etiquetas y campos de texto de la apuesta del usuario están dispuestas en formato tabla (disposición tabular).

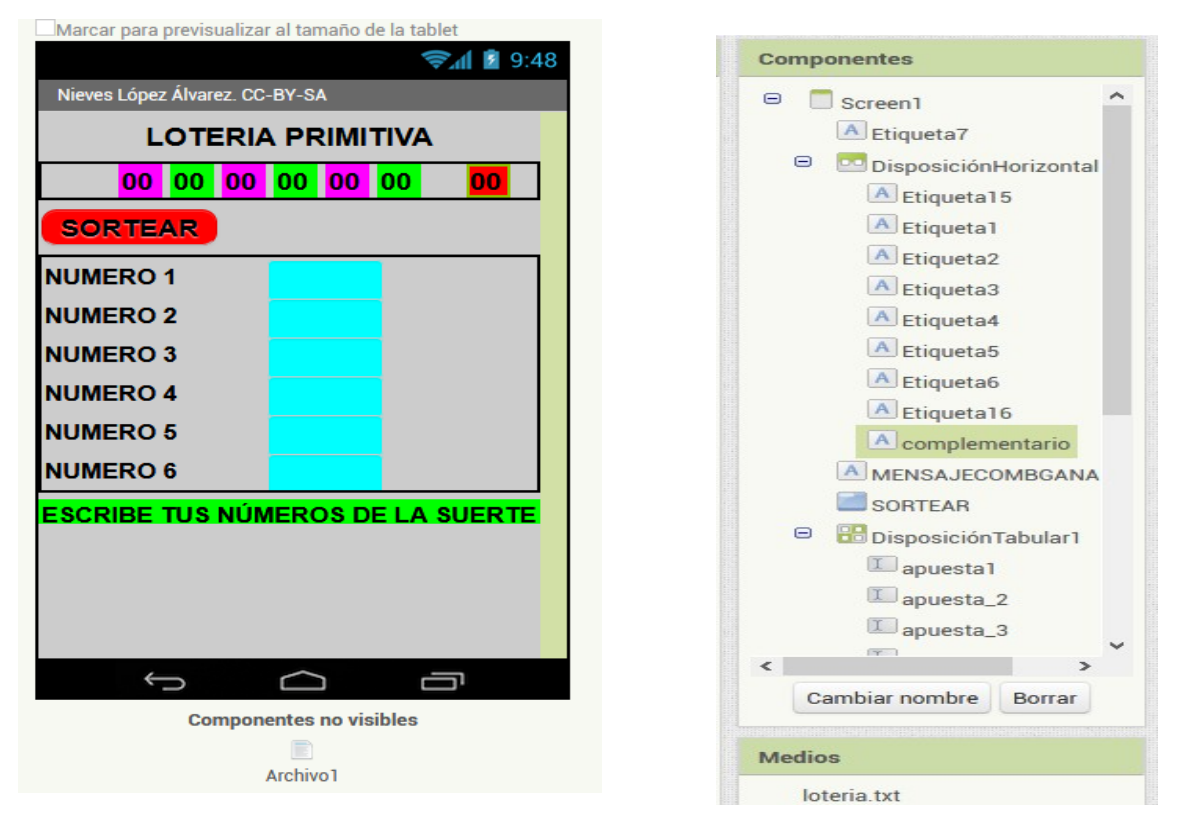

Los números premiados (rosa y verde) se mostrarán en etiquetas colocadas en disposición horizontal. La etiqueta roja corresponde al complementario.

El único botón es el que pulsaremos para iniciar el sorteo (SORTEAR).

Al final, tenemos una etiqueta de mensajes para el usuario en el que se le indica que escriba sus números de la suerte antes de pulsar el botón "SORTEAR" y después del sorteo se le indica los aciertos que ha tenido.

Hay un elemento no visible, Archivo 1, que vamos a utilizar para subir desde nuestro ordenador los 49 números del sorteo, que habremos generado con un editor de texto (archivo .txt de Notepad)

#### **PREPARAR Y SUBIR ARCHIVO .txt CON LOS NÚMEROS DEL SORTEO**

Una de las maneras que tenemos de subir datos múltiples desde el ordenador a APP Inventor para ser utilizados en un proyecto, es mediante un archivo .txt. Podríamos introducirlos a mano directamente cuando programemos (es otra de las maneras) pero es más rápido y cómodo subirlos como archivos .txt (texto) o archivos .csv (hojas de cálculo). En este caso, vamos a usar un archivo .txt.

Con un programa editor de textos ( NotePad por ejemplo), escribimos los 49 números separados por comas en una fila y guardamos el archivo con formato .txt (loteria.txt). Subimos este archivo a APP Inventor desde el menú de medios. Ya lo tenemos preparado para trabajar con él.

 $1, 2, 3, 4, 5, 6, 7, 8, 9, 10, 11, 12, 13, 14, 15, 16, 17, 18, 19, 20, 21, 22, 23, 24, 25, 26, 27, 28, 29, 30, 31, 32, 33, 34, 35, 36, 37, 38, 39, 40, 31, 32, 33, 34, 35, 36, 37, 38, 39, 40, 31, 32, 33, 34, 35, 36, 37, 3$ 

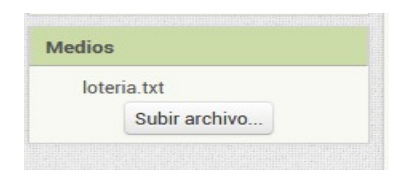

# **PROGRAMACIÓN**

# **INICIALIZACIÓN DE LISTAS Y VARIABLES**

Al abrirse la pantalla, deben inicializarse las variables y listas que vamos a utilizar. Necesitamos 3 listas. Una para guardar los números que se van a sortear (1 al 49). La segunda lista para guardar los números que ha apostado el usuario ( provenientes de los campos de texto de la apuesta). La tercera lista será para guardar las etiquetas donde vamos a mostrar al usuario la combinación ganadora. (etiqueta 1 – etiqueta 6).

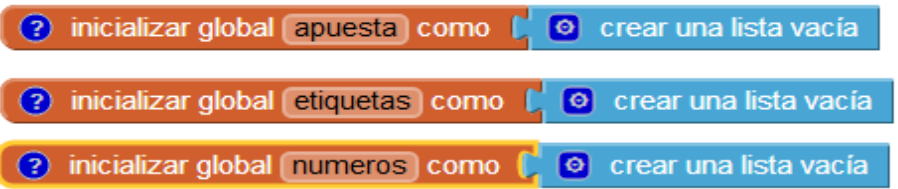

Vamos a usar 2 variables auxiliares. La primera es para realizar el sorteo. Guardaremos en ella el índice elegido al azar que corresponderá con cada número premiado en la lista números. La segunda variable es para ayudarnos a contar los aciertos en la comprobación de la apuesta del usuario. Cada vez que el número premiado esté en la lista de las apuestas del usuario, nuestra variable de aciertos sumará 1. Así, al final del sorteo sabremos cuantos aciertos ha tenido el usuario.

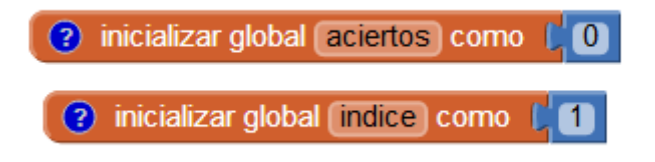

## **PROGRAMACIÓN DE ACCIÓN AL PULSAR EL BOTÓN "SORTEAR"**

( en el archivo .aia que adjunto, si pulsas en los interrogantes, sale una explicación de cada bloque)

Al pulsar el botón "SORTEAR", debemos hacer no visible el mensaje que da instrucciones al usuario para escribir su apuesta.

Ponemos la variable de aciertos a cero. Esto hay que hacerlo cada vez que pulsemos "SORTEAR" porque antes de pulsar, la variable "aciertos" tendrá guardado el número de aciertos del sorteo anterior.

Después, se rellenan las listas de las apuestas y de las etiquetas directamente.

Finalmente, rellenamos el archivo 1 con los datos que hemos subido desde nuestro ordenador en el archivo loteria.txt. **OBSERVA LA MANERA DE ESCRIBIR ESTE ARCHIVO CON // ANTES DEL NOMBRE.** (Tanto los archivos .csv como los .tzt deben ser llamados escribiendo las // antes del nombre del archivo).

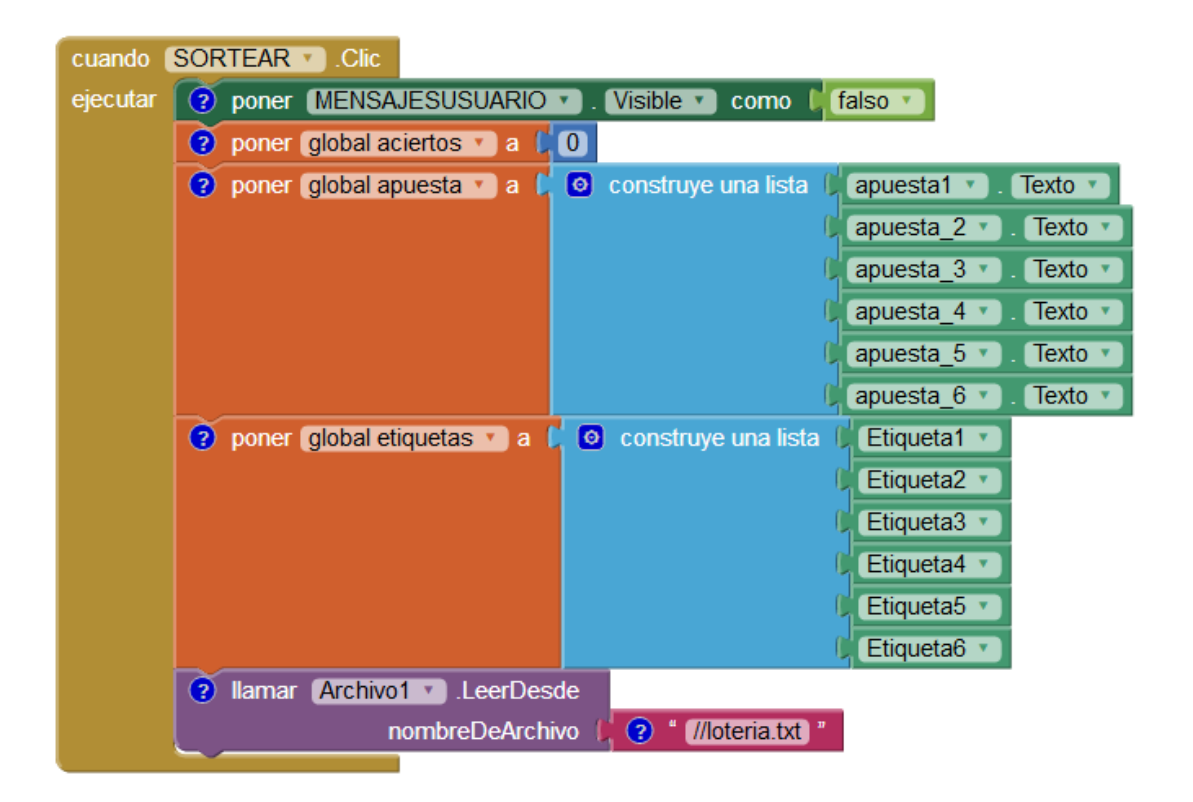

El resto de acciones del sorteo no comienzan hasta que el archivo 1 haya sido cargado con los datos correspondientes.

### **PROGRAMACIÓN DE LAS ACCIONES DESPUÉS DE CARGAR EL ARCHIVO 1 CON SUS DATOS**

Una vez que el archivo 1 tiene cargados los 49 números que hemos subido con el archivo loteria.txt, vamos a formar la lista de los números del sorteo con el comando que tenemos en las opciones de lista:

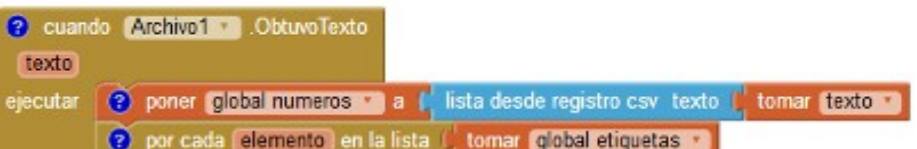

Veamos pues, como han quedado nuestras 3 listas preparadas para realizar el sorteo:

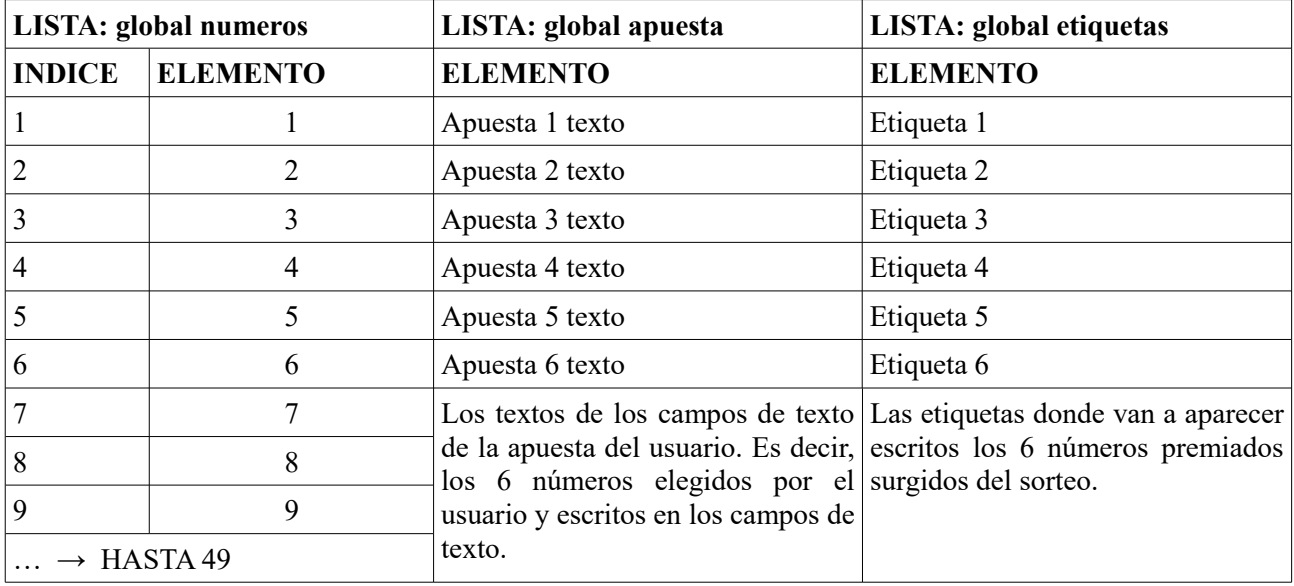

¿En qué consiste nuestro sorteo?

Nuestro sorteo consiste en que **para cada etiqueta de la lista "global etiqueta",** vamos a seleccionar al azar un número de la lista "global numeros" y lo vamos a poner como texto de esa etiqueta. Esto hay que repetirlo con las 6 etiquetas para sacar los 6 números premiados.

Ahora bien, cada vez que elijamos un número de la lista "global numeros", debemos borrarlo de la lista, porque no se puede repetir 2 veces el mismo número premiado.

¿Cómo sabemos el indice del número elegido al azar, para poder borrarlo a continuación?

Para solucionar este problema, tenemos nuestra variable "indice". Al principio del sorteo, vamos a guardar en esa variable un número al azar comprendido entre 1 y la longitud de lista (número total de elementos que hay en ese momento en la lista), y ese va a ser el índice del número premiado y posteriormente borrado para que no se repita.

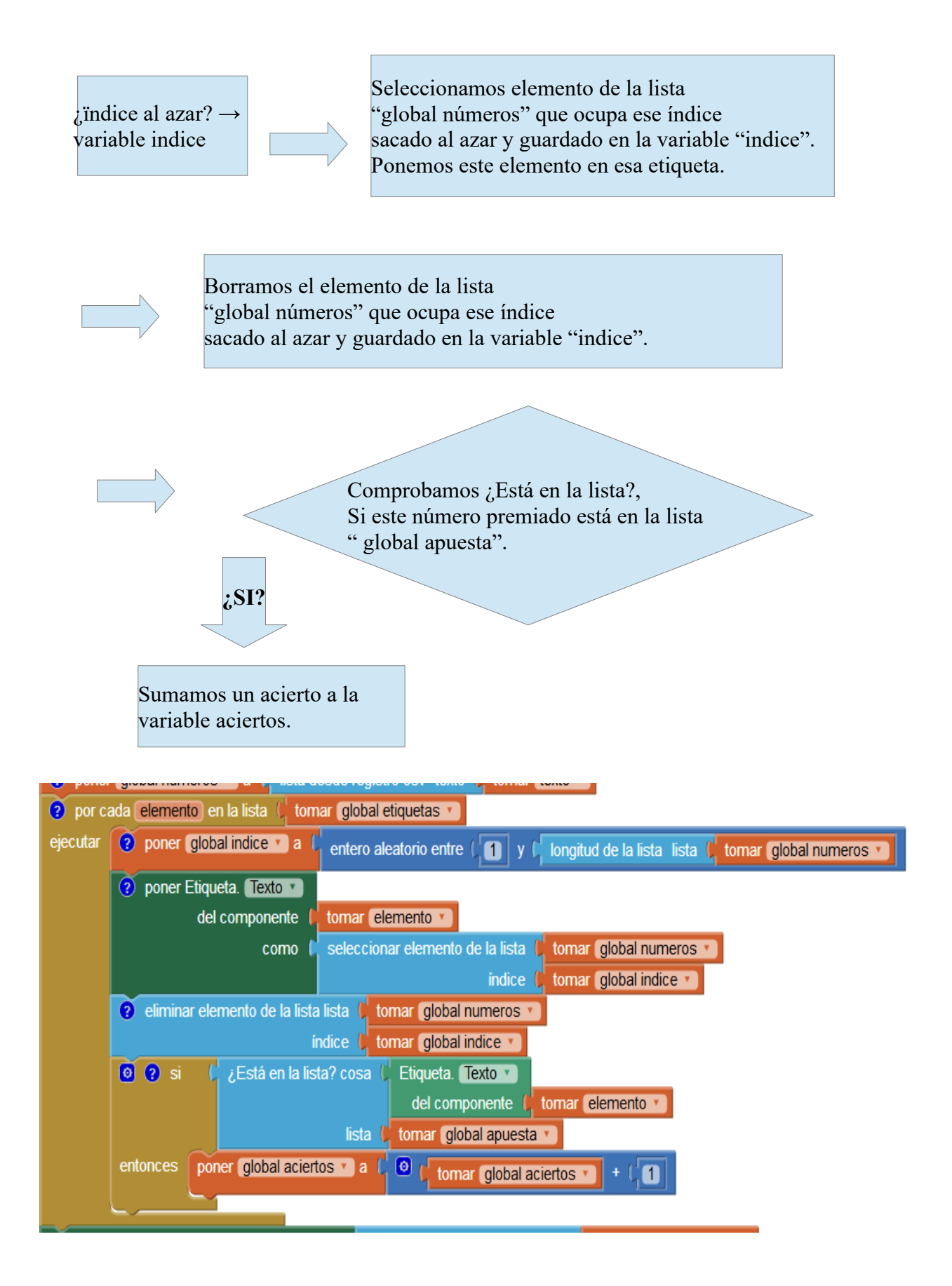

Para finalizar nuestro sorteo, debemos extraer el complementario y colocarlo en su etiqueta. No hemos colocado esta etiqueta del complementario junto al resto de etiquetas, porque en este juego de la lotería primitiva, los aciertos se cuentan separados del complementario ( ejemplo: 4 aciertos y el complementario). Si hubieramos colocado la etiqueta del complementario en la lista junto al resto de etiquetas, en caso de estar premiado el complementario, tendríamos un error en el calculo de aciertos finales.

Por esa razón, el complementario lo exrtraemos al final del sorteo y no sumamos un acierto más si está en la lista de apuestas.

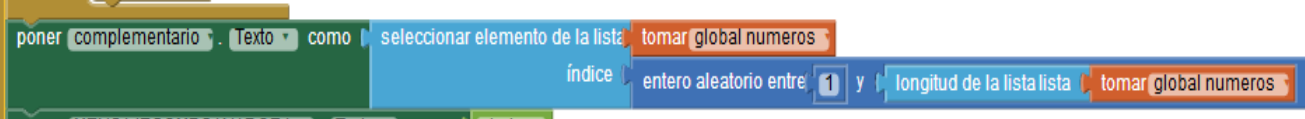

### **MENSAJES FINALES AL USUARIO CON LOS RESULTADOS DEL SORTEO**

Una vez finalizado el sorteo, sólo queda informar al usuario de los resultados. Para ello, ponemos visible la etiqueta de mensajes. Este mensaje será diferente si hemos acertado o fallado el complementario. Por eso usamos un condicional que comprueba primero si el complementario está en la lista de apuesta del usuario.

Si el complementario ha sido acertado (está en la lista "global apuesta"), el mensaje será una cadena de texto con los aciertos logrados (que están guardados en la variable "global aciertos" y el complementario. La frase final será "Has tenido X aciertos y el complementario".

Si no ha acertado el complementario, la frase será igual pero sin incluir el complementario.

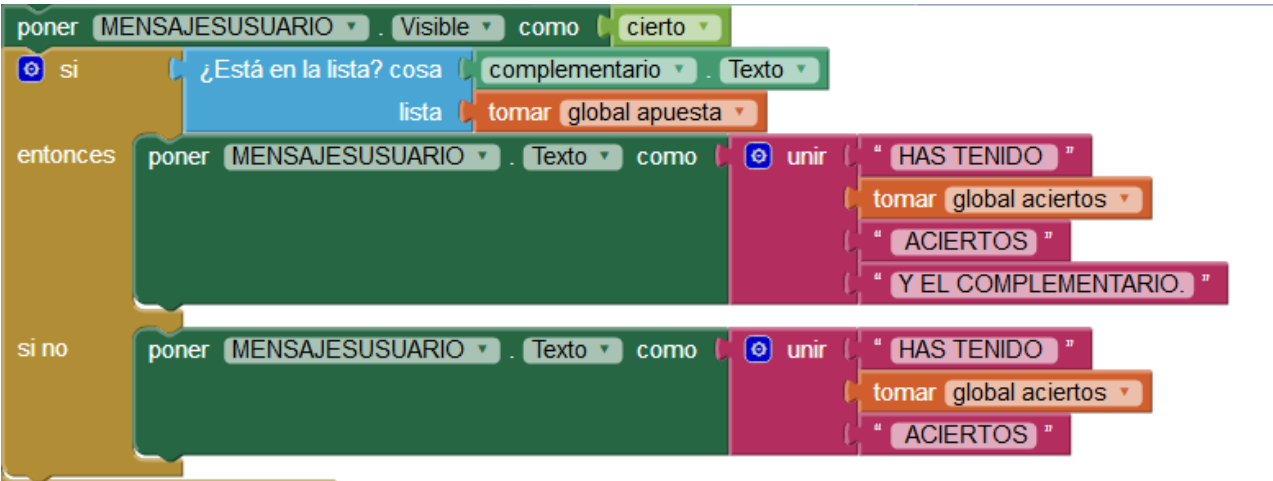

Autora: Nieves López Álvarez **Esta licencia se difunde bajo una licencia CC-BY-NC** 

Aquí tienes todo este bloque final completo para que puedas analizarlo:

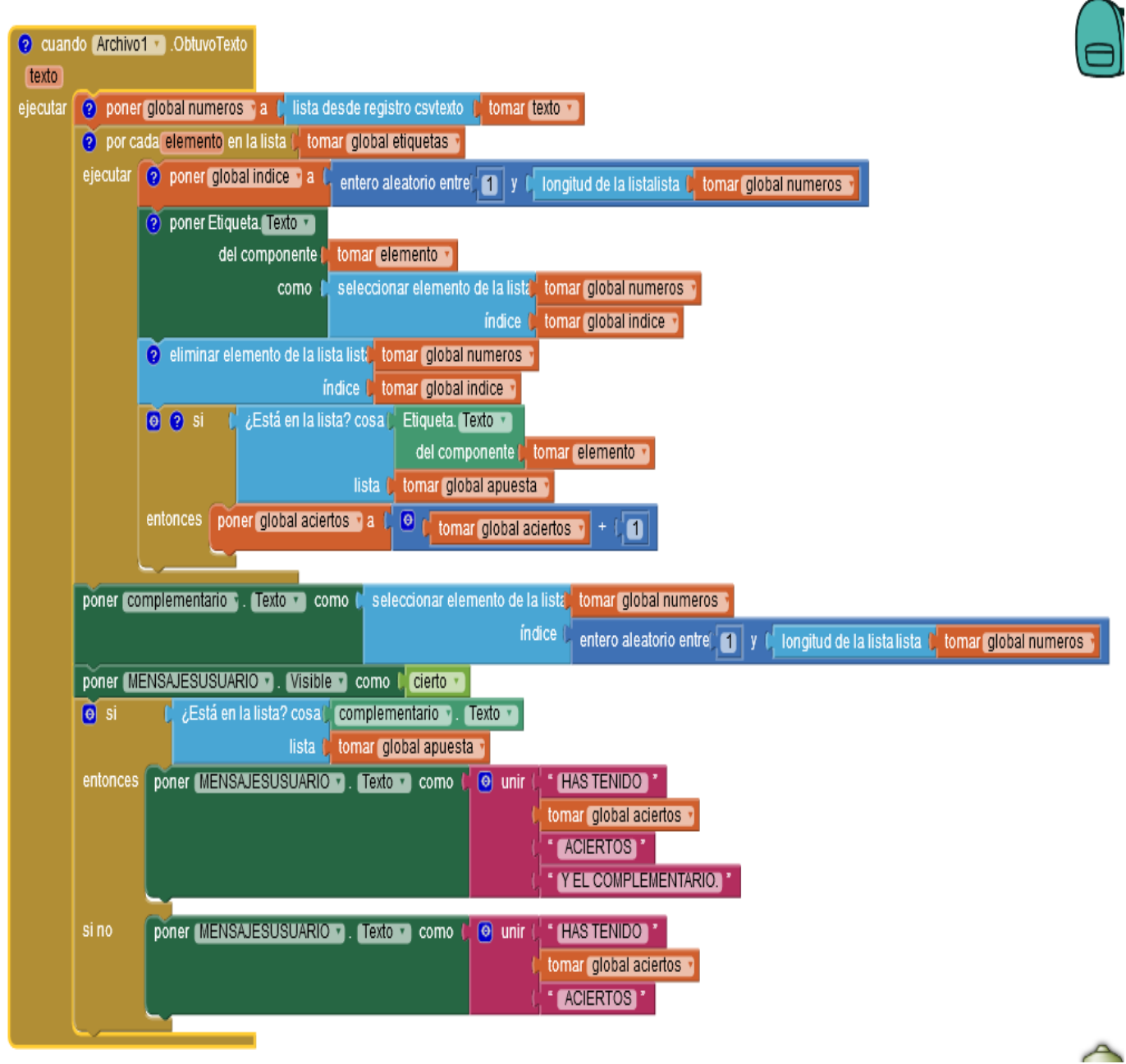